## · Manual de usuario · Manual do utilizador · Gebruikshandleiding · Руководство пользователя · Kullanıcı elkitabı · Podręcznik użytkownika · Uživatelská příručka Hanns<sub>·G</sub> · Felhasználói útmutató **LCD Monitor** · Εγχειρίδιο χρήστη **HL231** · Manual de utilizare · Priručnik za korisnike · Керівництво користувача · Ръководство на потребителя · Brugervejledning · Användarhandbok Bruksanvisning · Käyttäjän ohjekirja · ユーザーズマニュアル **HSG 1111** ·使用手冊 · 使用手册 · 사용자 설명서

· User's manual

· Bedienungsanleitung

· Manuel de l'utilisateur

· Manuale dell'utente

A monitor üzemeltetése előtt kérjük, alaposan olvassa el a használati utasítást. Mint referenciaanyagot, a kézikönyvet gondosan őrizze meg.

#### **A B osztályba sorolható rádiófrekvenciás interferenciára vonatkozó FCC nyilatkozat.**

A tesztek során bebizonyosodott, hogy a készülék rádiófrekvenciás interferenciája nem lépi túl a B osztályhoz tartozó digitális készülékek megengedett határértékeit, valamint a készülék eleget tesz az FCC 15. részében foglalt előírásoknak. Ezen határértékek meghatározása révén elkerülhető a készülék más háztartási készülékekkel való káros rádiófrekvenciás interferenciája. Ez a készülék rádiófrekvenciás energiát hoz létre, azt használja és sugározza, tehát amennyiben felszerelése és alkalmazása nem az utasításoknak megfelelően történik, káros interferenciák forrása lehet, melyek árthatnak a rádiókommunikációs készülékeknek. Ennek ellenére, bizonyos készülékek ki lehetnek téve az interferenciának. Amennyiben ez a készülék káros hatással lenne a tévé- és rádióvevőre, az interferencia elkerülése érdekében a felhasználó a következő intézkedéseket teheti:

- Áthelyezheti az antennát.
- Növelheti a távolságot a felszerelés és a vevő között.
- A készüléket egy más kimenethez csatlakoztathassa, mely nem azonos azzal az áramkörrel, amelyhez a vevő van csatlakoztatva.
- Segítségért forduljon a forgalmazóhoz vagy egy tapasztalt rádió/TV szerelőhöz.

A készülék eleget tesz az FCC 15. részében foglalt előírásoknak. A készülék működtetése a következő feltételek között kell történjen: (1) a készülék nem okozhat ártalmas interferenciákat; és (2) a készüléknek bármilyen jellegű interferenciát el kell viselnie, beleértve azon nem kívánt interferenciákat is, melyek a készülék nem megfelelő működését okozzák.

#### **KANADA**

Ez a B osztályban sorolható készülék eleget tesz azon kanadai szabályzatoknak, melyek az interferenciát okozó készülékekre vonatkoznak.

# C E

Ez a készülék eleget tesz az Elektromágneses Kompatibilitásra vonatkozó 2004/108/EC EMC direktívának, valamint az Alacsony Feszültségre vonatkozó 73/23/EEC és 93/68/EEC direktívának.

A fali csatlakozóaljzat a készülék közelében kell elhelyezkedjen, és hozzáférhető kell legyen.

## **ÚJRAHASZNOSÍTÁSSAL KAPCSOLATOS INFORMÁCIÓK**

Mi, a **Hanns.G** foglalkozunk a környezetvédelmi stratégiával és hisszük azt, hogy az ipari készülékek megfelelő kezelése és újrahasznosítása révén mindvégig egy egészségesebb földgömböt biztosíthatunk.

Ezek a készülékek újrahasznosítható anyagokat tartalmaznak, melyek egy új márkanév alatt újrahasznosíthatóak és integrálhatóak. Ezzel ellentétben, más anyagok veszélyesnek és mérgezőnek minősíthetőek. Nyomatékosan ajánljuk, hogy a termék újrahasznosítása érdekében látogasson el a következő címre:

> További információk: www.hannsg.com

## TARTALOMJEGYZÉK

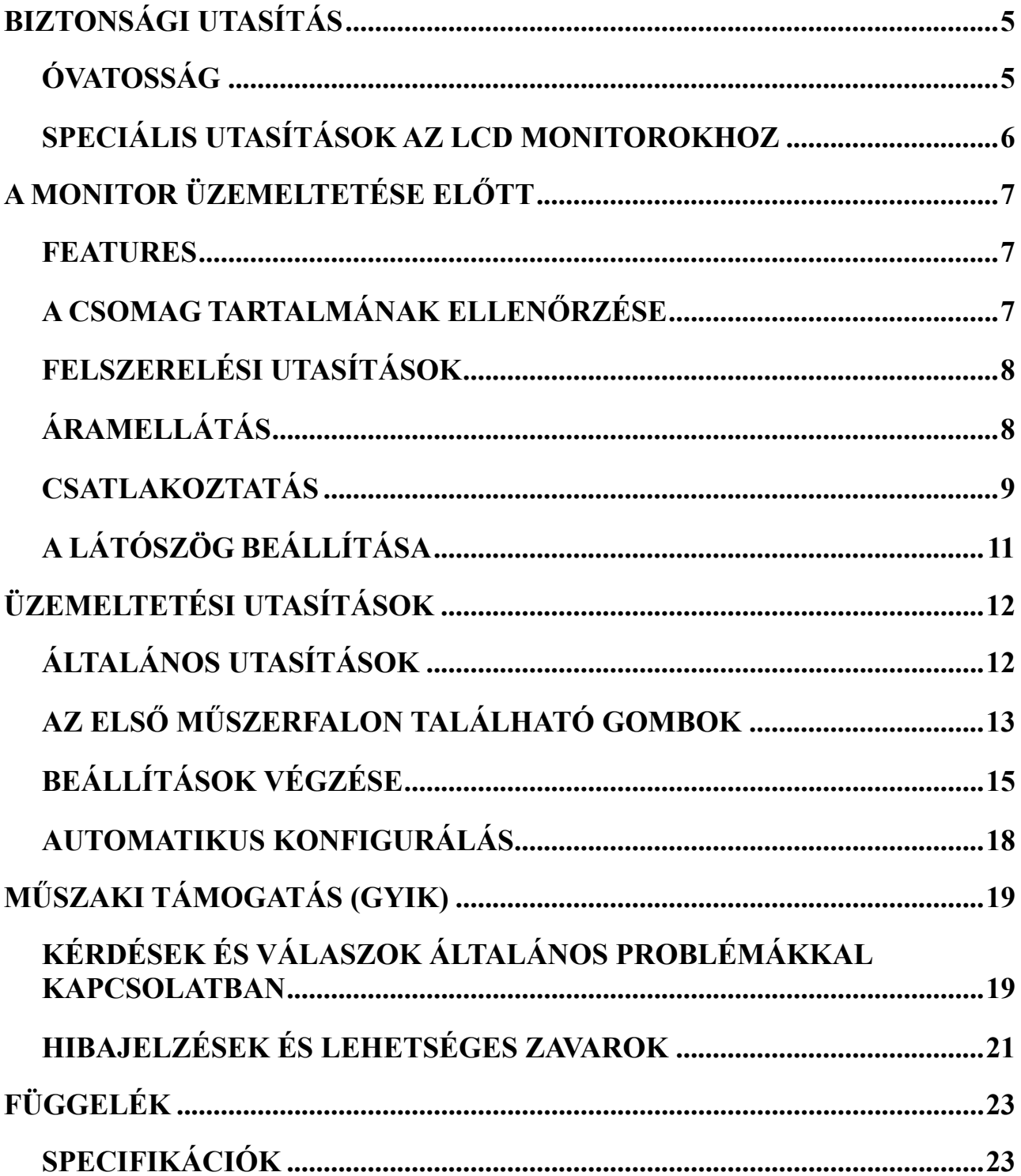

# <span id="page-4-0"></span>**BIZTONSÁGI UTASÍTÁS**

- 1. Azok az átalakítások és módosítások, amelyek a megfelelősségről felelő rész jóváhagyása nélkül történnek, érvényteleníthetik a felhasználó azon jogát, hogy üzemeltethesse a készüléket.
- 2. Csak olyan, címkével ellátott csatlakozó kábeleket és hálózati kábeleket lehet használni, melyek megfelelnek a kisugárzás határértékeit előíró rendeleteknek.
- 3. A gyártó nem felel azokért a TV vagy rádió interferenciákért, melyek a készülék nem engedélyezett átalakításának eredményei. A felhasználó kötelessége az interferencia csökkentése.
- 4. Csak a gyártó által meghatározott szerelvényeket/kiegészítőket használjon.

#### *FIGYELMEZTETÉS:*

Tűz vagy az áramütés elkerülése érdekében a monitort ne tegye ki az eső vagy a nedvesség hatásának. A monitor belsejében nagyfeszültség található. Ne nyissa ki a monitor dobozát. A javítás kizárólag szakképzett személy hatáskörébe tartozik.

## **ÓVATOSSÁG**

- A monitort ne használja víz mellett-pl. fürdőkád, mosdótál, konyhai mosogató, úszómedencevagy nedves helyiségekben.
- A monitort ne helyezze ingadozó kocsira, állványra vagy asztalra. Ha a monitor leesik, személyek sérülhetnek meg, esetleg a készülék megrongálódhat. Csak gyártó által vagy a termékkel együtt szállított tartót használja, és a gyártó által javasolt szállítóeszközzel szállítsa. Amennyiben a monitort falhoz vagy polchoz szereli, használja a gyártó által elfogadott felszerelési készletet, és tartsa be a felszerelésre vonatkozó utasításokat.
- A doboz hátán található bemetszések és nyílások a szellőzést biztosítják. A monitor megfelelő üzemelésének biztosításáért óvja a túlmelegedéstől és bizonyosodjon meg arról, hogy a nyílások nincsenek elzárva vagy letakarva. A monitort ne helyezze ágyra, kanapéra, pokrócra vagy hasonló felületre. A monitort ne helyezze fűtőtest vagy hőforrás közelébe. A monitort ne helyezze szekrénybe, ahol nincs biztosítva a megfelelő szellőzés.
- A monitort a címkén feltüntetett feszültségen kell üzemeltetni. Amennyiben nincs meggyőződve a feszültség típusától, keresse fel a forgalmazót vagy az áramellátó céget.
- Vihar és villámlás esetén, vagy amennyiben hosszabb ideig nem használja, a készüléket húzza ki. Így a monitort megóvhassa az áramlökéseknek tulajdonítható megrongálódástól.
- Ne terhelje túl a tápkábeleket és hosszabbító kábeleket. A túlterhelés tüzet vagy áramütést okozhat.
- Soha ne dugjon be tárgyakat a monitor dobozán található csatlakozóba. Ez rövidzárlatot okozhat, ami tüzet és áramütést okozhat. Ne öntsön folyadékokat a monitorra.
- Soha ne próbálja önerőből megjavítani a monitort, a fedőlapok felnyitása vagy eltávolítása a nagyfeszültség miatt halálos kimenetelű következményekkel járhat. Az összes javítást szakember kell végezze.
- A fali csatlakozóaljzat a készülék közelében kell elhelyezkedjen, és hozzáférhető kell legyen.

## <span id="page-5-0"></span>**SPECIÁLIS UTASÍTÁSOK AZ LCD MONITOROKHOZ**

A következő tünetek előfordulhatnak az LCD monitornál, de ezek nem jelentenek problémát.

- A fluoreszkáló fény természete miatt az első használatkor a képernyő vibrálhat. A hálózati kapcsolótól kapcsolja ki, és ezt követően kapcsolja be, hogy a vibrálás szűnjön meg.
- A képernyőn egy egyenlőtlen fényesség jelenhet meg, a használt háttérmintától függően.
- Az LCD képernyő effektíven 99. 99%-ban képpontokkal van takarva. A képernyőhiba alig 0. 01%, ami annak tulajdonítható, hogy egy képpont hiányzik, esetleg egy képpont mindig kigyúlva marad.
- Az LCD képernyő természeténél fogva a képváltást követően fennmaradhat egy utókép, ha egy bizonyos kép órákig kijelzésre kerül. Ebben az esetben, ha képváltás történik vagy a monitor több órára lekapcsolódik, a kijelzés minősége lassan megjavul.
- Amennyiben a képernyő hirtelen szabálytalanul villogni kezd, vagy ha a hátsó megvilágítás kigyengül, javítás céljából forduljon a forgalmazóhoz vagy keressen fel egy szervizközpontot. Ne próbálja önerőből megjavítani a monitort.

## <span id="page-6-0"></span>**A MONITOR ÜZEMELTETÉSE ELŐTT**

#### **FEATURES**

- 58,4cm / 23" hüvelykes szélesvásznú LED háttérvilágítású monitor
- Éles, tiszta kijelzés Windows alatt
- EPA ENERGY STAR<sup>®</sup>
- GP Zöld Termék
- Ergonómikus kivitelezés
- Tértakarékos, kompakt kivitelezés

## **A CSOMAG TARTALMÁNAK ELLENŐRZÉSE**

#### **A csomag a következő elemeket kell tartalmazza:**

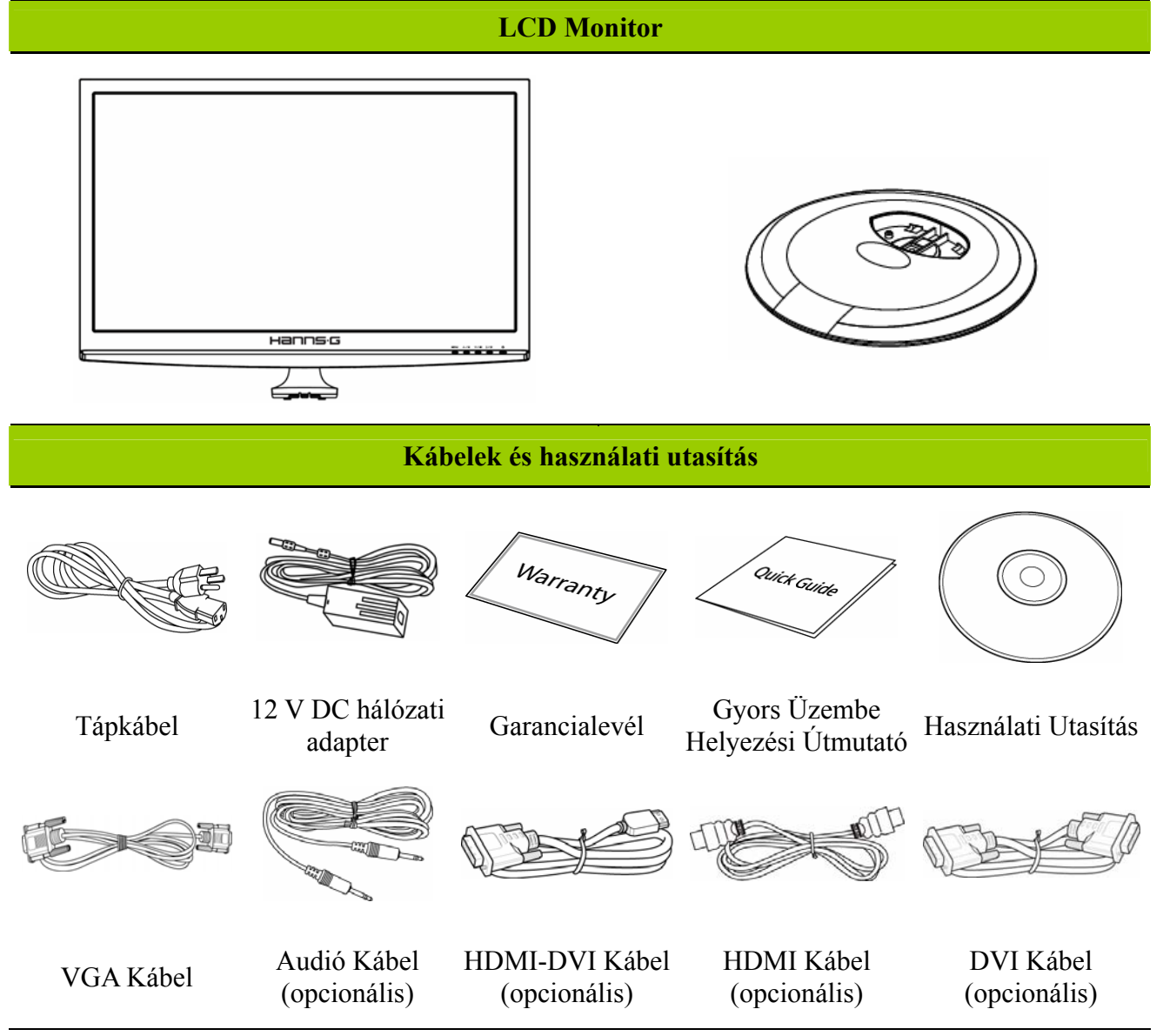

#### <span id="page-7-0"></span>**FELSZERELÉSI UTASÍTÁSOK**

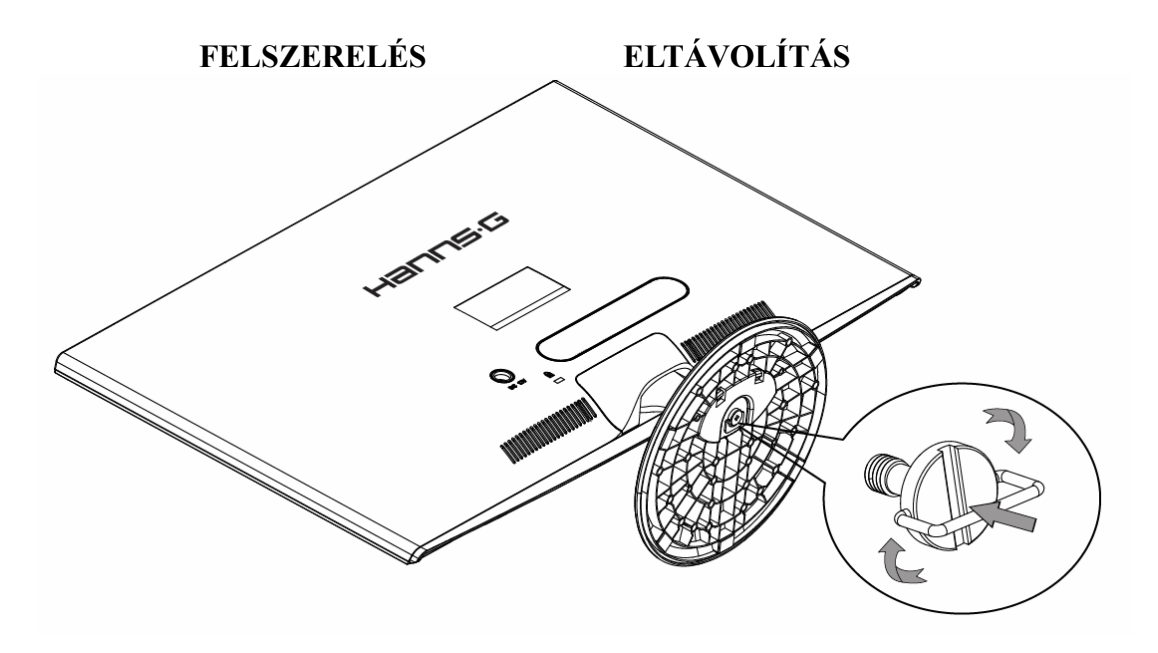

1. Ábra Az alap felszerelése és eltávolítása

#### *FELSZERELÉS:*

- 1. Fordítsa a monitort fejjel lefelé.
- 2. Igazítsa a monitort az állványon található lyukakhoz.
- 3. Kérem tartsa szem előtt, hogy az állvány hosszabbik oldalának kell előre fele néznie.
- 4. Húzza fel a csavaron lévő gyűrűt, majd forgassa az óramutató járásával megegyezően a rögzítéséhez. Amikor a talp szilárdan rögzült a monitorhoz, hajtsa le a csavaron lévő gyűrűt, hogy a csavarfejhez lapuljon.
- 5. Ellenőrizze az állvány alját, hogy a monitor erősen rögzítve legyen hozzá, és a csavarok nem lazultak meg.

#### *SZÉTSZERELÉS:*

- 1. Fordítsa a monitort fejjel lefelé.
- 2. Forgassa a csavart az óramutató járásával ellentétes irányba a meglazításához.
- 3. Szedje le az állványt a monitorról.

## **ÁRAMELLÁTÁS**

#### *ÁRAMFORRÁS:*

- 1. Bizonyosodjon meg arról, hogy a megfelelő tápkábelt használja.
- 2. Ez az adapter egy belső egyetemes áramellátással rendelkezik, mely biztosítja a monitor üzemeltetését mindkét feszültségi tartományon belül: 100/120V AC vagy 220/240V AC (felhasználói részről nem szükséges más beállítás.)
- 3. Csatlakoztassa a 12 V DC hálózati adapter egyik végét az LCD monitor DC 12 V tápcsatlakozó bemenetéhez, az AC tápkábel egyik végét 12 V DC adapter AC bemeneti aljzatába, az AC tápkábel másik végét pedig egy hálózati aljzatba.

### <span id="page-8-0"></span>**CSATLAKOZTATÁS**

#### *CSATLAKOZTATÁS PC-HEZ (HL231H)*

Kapcsolja ki a számítógépet, mielőtt az alábbi eljárást elvégezné.

- 1. Csatlakoztassa a VGA kábel egyik végét a monitor hátuljához, a másikat pedig a számítógép VGA portjához.
- 2. Csatlakoztassa a HDMI-DVI kábel (opcionális) egyik végét a monitor hátuljához, a másikat pedig a számítógép DVI csatlakozójához.
- 3. Csatlakoztassa a HDMI kábel (opcionális) egyik végét a monitor hátuljához, a másikat pedig a számítógép HDMI portjához.
- 4. Kösse össze a monitor audió bemeneti portját a PC audió kimeneti portjával (zöld színű port).
- 5. Csatlakoztassa a 12 V DC hálózati adapter egyik végét az LCD monitor DC 12 V tápcsatlakozó bemenetéhez, az AC tápkábel egyik végét 12 V DC adapter AC bemeneti aljzatába, az AC tápkábel másik végét pedig egy hálózati aljzatba.
- 6. Kapcsolja be a monitort és a számítógépet.

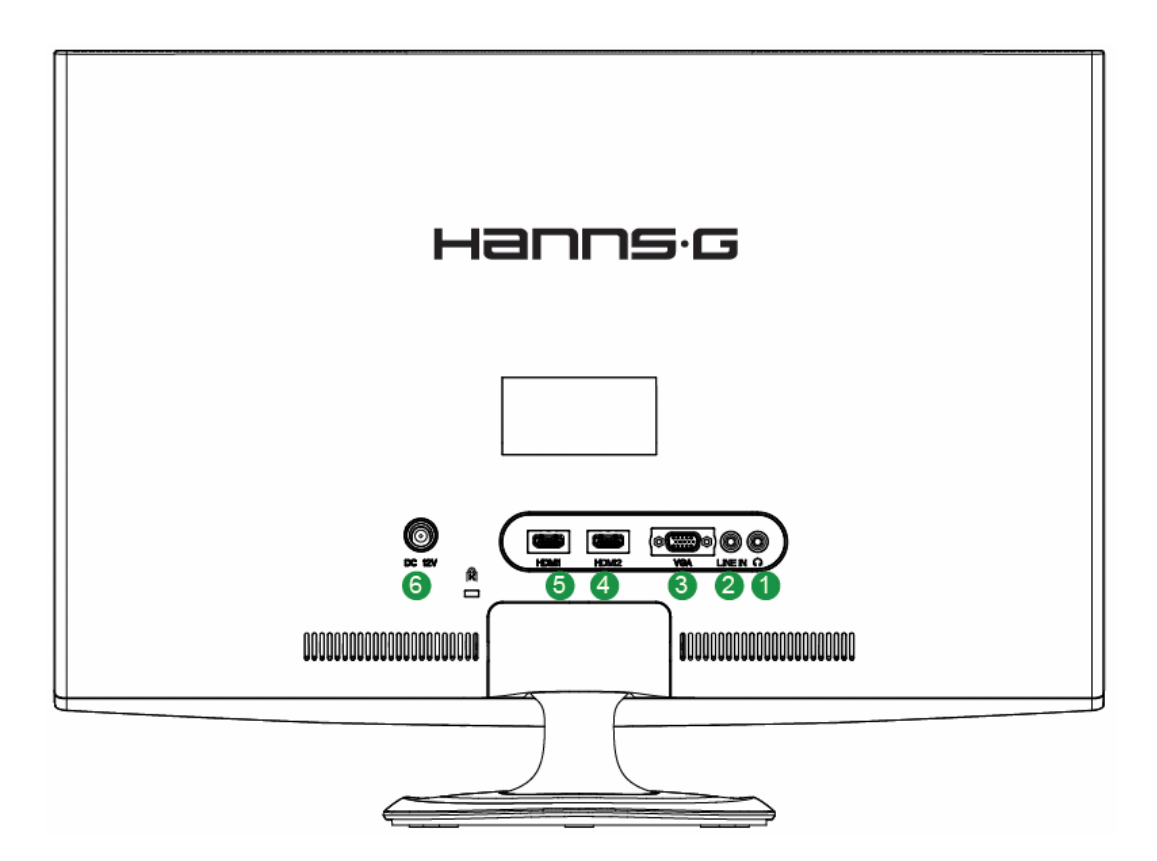

2. Ábra Kábelek csatlakozása

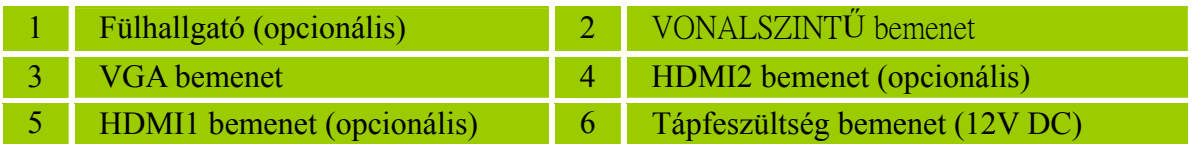

#### *CSATLAKOZTATÁS PC-HEZ (HL231D)*

Kapcsolja ki a számítógépet, mielőtt az alábbi eljárást elvégezné.

- 1. Csatlakoztassa a VGA kábel egyik végét a monitor hátuljához, a másikat pedig a számítógép VGA portjához.
- 2. Csatlakoztassa a DVI kábel (opcionális) egyik végét a monitor hátuljához, a másikat pedig a számítógép DVI portjához.
- 3. Kösse össze a monitor audió bemeneti portját a PC audió kimeneti portjával (zöld színű port).
- 4. Csatlakoztassa a 12 V DC hálózati adapter egyik végét az LCD monitor DC 12 V tápcsatlakozó bemenetéhez, az AC tápkábel egyik végét 12 V DC adapter AC bemeneti aljzatába, az AC tápkábel másik végét pedig egy hálózati aljzatba.
- 5. Kapcsolja be a monitort és a számítógépet.

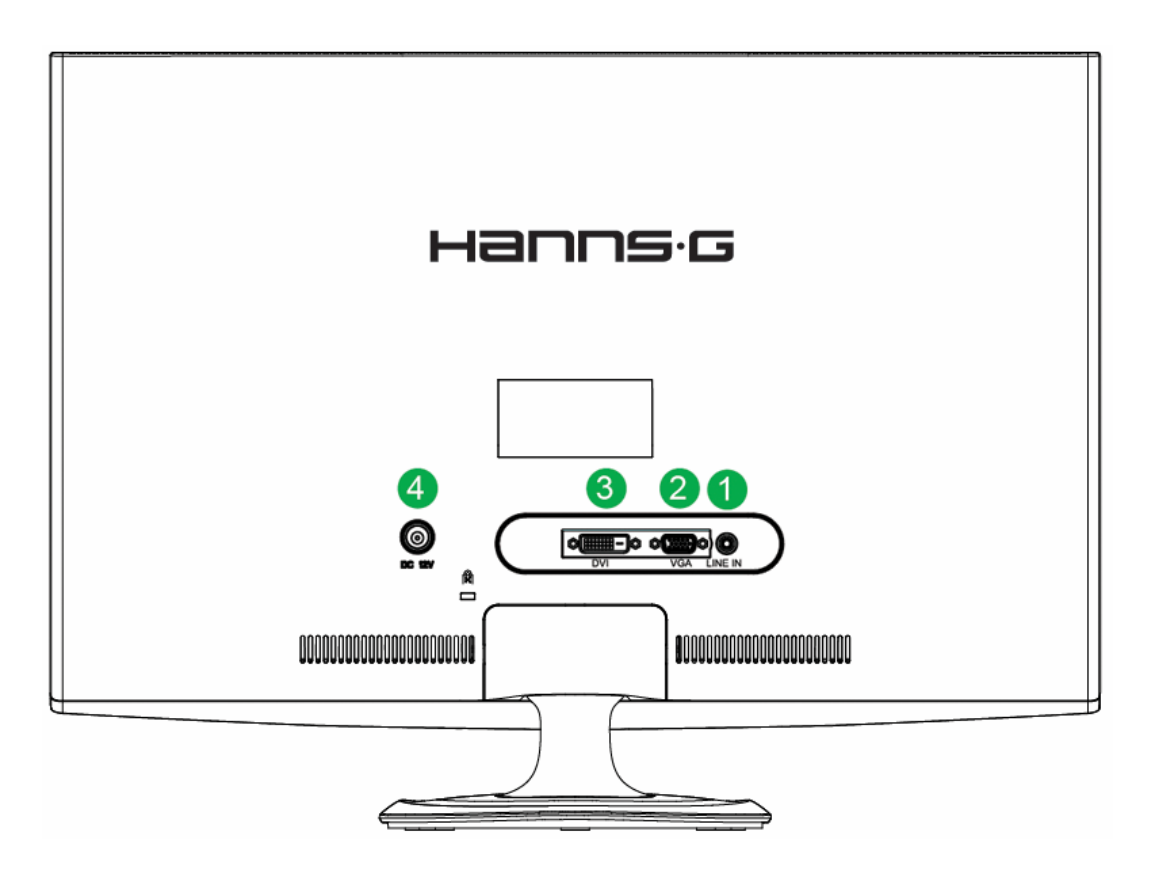

3. Ábra Kábelek csatlakozása

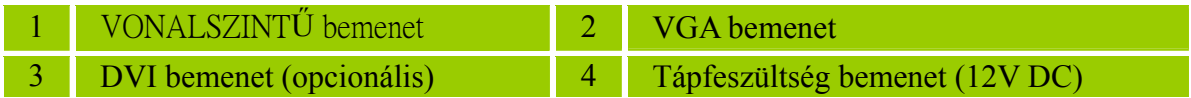

## <span id="page-10-0"></span>**A LÁTÓSZÖG BEÁLLÍTÁSA**

- Az optimális megjelenítés érdekében, először a tekintet merőlegesen kell essen a képernyőre, és csak ezt követően állítsuk be a szöget.
- A monitor szögének beállításakor az alapot erősen meg kell tartani, hogy a monitor nehogy felboruljon.
- A monitort -5 foktól 15 fokig lehet állítani.

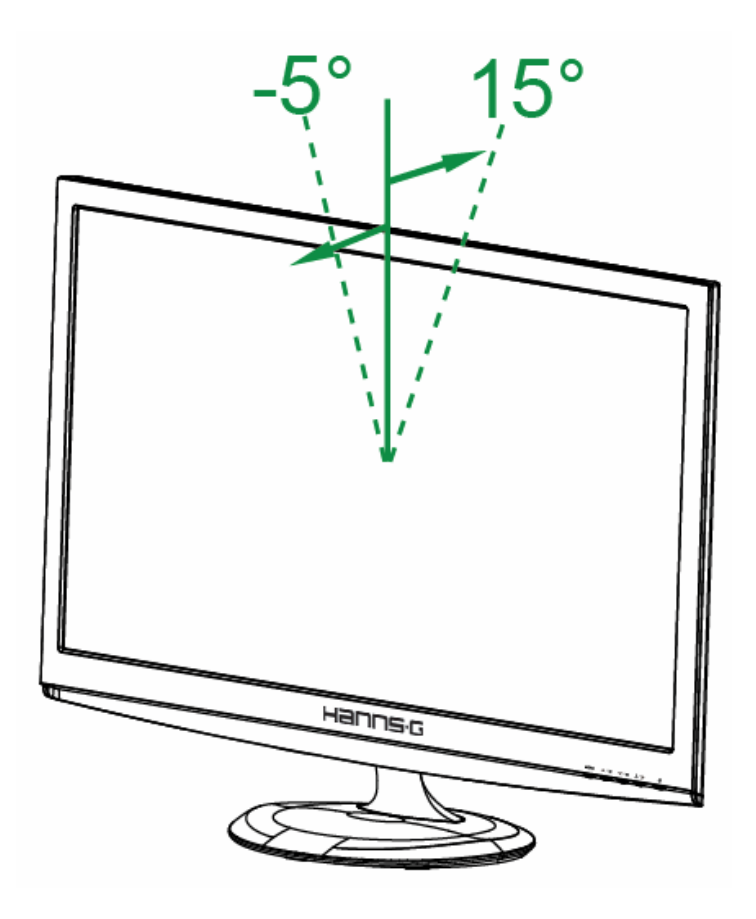

4. Ábra A monitor szöge

#### *FIGYELMEZTETÉSEK:*

- A szög módosításakor tilos az LCD képernyő megérintése. Megrongálódhat vagy megrepedhet a képernyő.
- A kezeket vagy az ujjakat nem szabad a csuklópántok közelébe helyezni, mivel ezek becsípődhetnek.

# <span id="page-11-0"></span>**ÜZEMELTETÉSI UTASÍTÁSOK**

## **ÁLTALÁNOS UTASÍTÁSOK**

A monitor ki- vagy bekapcsolásához nyomja meg a Ki-/Bekapcsoló gombot. A többi kapcsológomb a monitor első műszerfalán található (lásd a 5. Ábrát). Ezen beállítások módosításával a kép kedv szerint állítható be.

- A tápkábel csatlakozva kell legyen.
- A monitor jelkábelét csatlakoztassa a VGA kártyához.
- A monitor bekapcsolásához nyomja meg a Ki-/ Bekapcsoló gombot. A feszültségkijelző körte kigyúl.

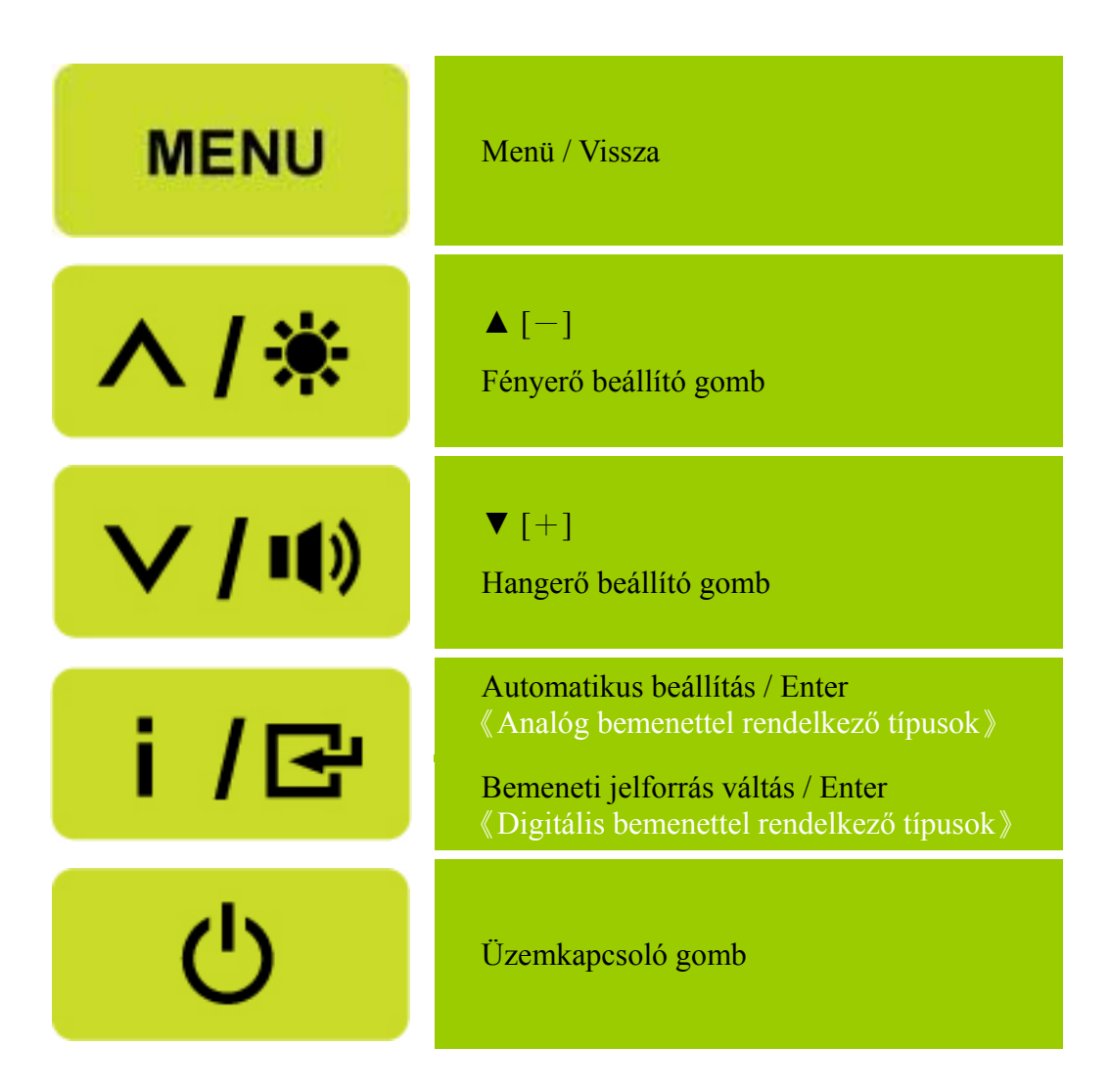

5. Ábra A kezelőpanel gombjai

## <span id="page-12-0"></span>**AZ ELSŐ MŰSZERFALON TALÁLHATÓ GOMBOK**

#### • **Üzemkapcsoló gomb:**

Nyomja meg ezt a gombot a monitor BE-, illetve KIKAPCSOLÁSÁHOZ.

#### • **Bekapcsolt állapotot jelző fény:**

Kék — Bekapcsolt állapot. Narancssárga — Energiatakarékos mód.

#### • **MENÜ / VISSZA:**

1. Az OSD menü be-, illetve kikapcsolásához, valamint az előző menühöz történő visszatéréshez. 2. Kilép az OSD menüből, ha a hangerő-beállítás látható az OSD-n.

#### • **Beállítás ▲▼:**

- 1. A fényerő és hangerő értékeit állítja be, amikor az OSD menü ki van kapcsolva.
- 2. A beállítási ikonok között lehet vele navigálni, ha az OSD BE van kapcsolva, illetve funkciót beállítani, amennyiben aktiválták.
- **[ i ] gomb:** 《Analóg bemenettel rendelkező típusok》
	- 1. Az OSD menü 《megerősítés》 funkcióként működik indításkor.
	- 2. Az 「Auto adjust」(Automatikus beállítás) funkció csak a VGA bemenet esetében működik. (Az Automatikus beállítás funkció elvégzi a 「Horizontal Position」(Vízszintes helyzet),「Vertical Position  $\overline{\phantom{a}}$  (Függőleges helyzet),  $\overline{\phantom{a}}$ Clock  $\overline{\phantom{a}}$  (Órajel) és  $\overline{\phantom{a}}$ Phase  $\overline{\phantom{a}}$  (Fázis) optimális beállítását.)
- **[ i ] gomb:**  $\langle$  Digitális bemenettel rendelkező típusok  $\rangle$ 
	- 1. Nyomja meg az【 i 】gombot a forrásválasztás megnyitásához. (Lehetőségek: VGA, HDMI stb. A ténylegesen támogatott lehetőségek típustól függően eltérők lehetnek. Ez a funkció kizárólag digitális bemenettel rendelkező típusokon áll rendelkezésre.)
	- 2. Az OSD menü 《megerősítés》funkcióként működik indításkor.
	- 3. Az 「Auto adjust」(Automatikus beállítás) funkció csak a VGA bemenet esetében működik. (Az Automatikus beállítás funkció elvégzi a 「Horizontal Position」(Vízszintes helyzet),「Vertical Position」(Függőleges helyzet),「Clock」(Órajel) és 「Phase」(Fázis) optimális beállítását.

#### • **Gyorsbillentyűk:**

#### **1. Fényerő és kontraszt alapértékeinek visszaállítása:**

 Ahhoz, hogy a Fényerő és a Kontraszt beállítást visszaállítsa alaphelyzetbe, nyomja meg egyszerre a 【**▲**】 és 【**▼**】 gombot.

## **2. KÉPMÉRETARÁNY:**

Nyomja meg a  $[MEMU] + [\nabla]$  gombot a  $\ulcorner$  TELJES MÓD  $\ulcorner$  vagy  $\ulcorner$  ILLESZTETT MÓD」módra történő váltáshoz.

#### **3. Felbontás módosítása:**

 A hasonló képernyőfelbontások beállításához (lásd az alábbi táblázatot), a felbontást a 【MENU】 + 【**▲**】 megnyomásával optimálisra állíthatja.

#### **4. Előre beállított mód váltása:** [E funkció elérhetősége az adott típustól függ] Nyomja meg és tartsa lenyomva 3 másodpercig a 【MENU】 gombot az alábbi módok

egyikének kiválasztásához:  $\ulcorner PC \urcorner$ ,  $\ulcorner FILM \urcorner$ ,  $\ulcorner JÁTÉK \urcorner$ ,  $\ulcorner GAZDASÁGOS \urcorner$ . Alapértelmezett a  $\Gamma$ PC  $\Gamma$ .

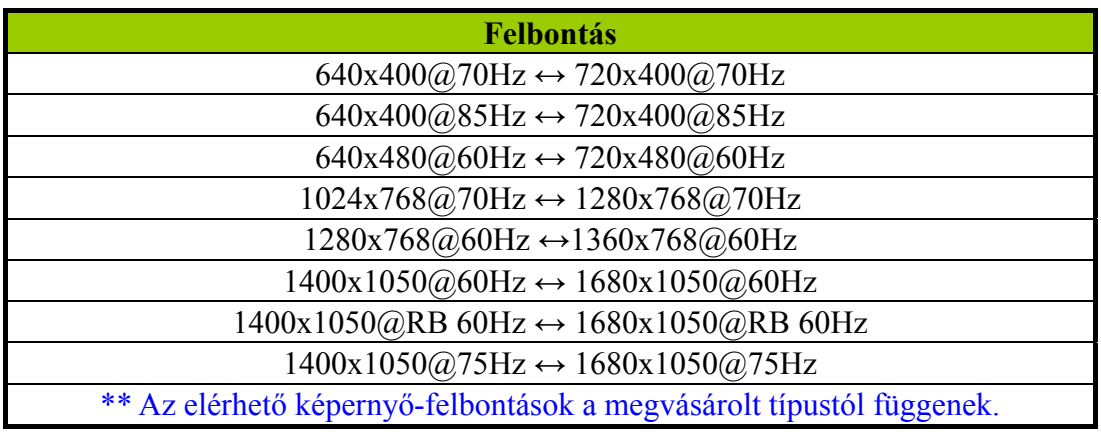

#### *FIGYELMEZTETÉSEK:*

- A monitort ne szerelje fel olyan hőforrások mellé, mint radiátorok vagy szellőztető berendezések, vagy olyan helyeken, ahol ez ki van téve a napsugár, a por, a rezgések vagy a rázkódások hatásainak.
- Őrizze meg a monitor eredeti dobozát és a csomagolásra használt anyagokat, mivel szállítása esetén szüksége lehet ezekre.
- A maximális megóvás érdekében, a monitort ugyanúgy helyezze vissza dobozában, amint ez gyárilag el volt helyezve.
- Hogy a monitor mindig újnak tűnjön, rendszeresen tisztítsa egy puha ronggyal. A makacs foltok egy gyenge tisztítószer-oldattal megnedvesített ronggyal távolíthatóak el. Soha ne használjon erős oldószereket, benzint vagy súrolószereket mivel ezek tönkretehetik a monitor dobozát. Elővigyázatosságból a tisztítás előtt a tápkábel csatlakozódugóját húzza ki a csatlakozóaljzatból.

## <span id="page-14-0"></span>**BEÁLLÍTÁSOK VÉGZÉSE**

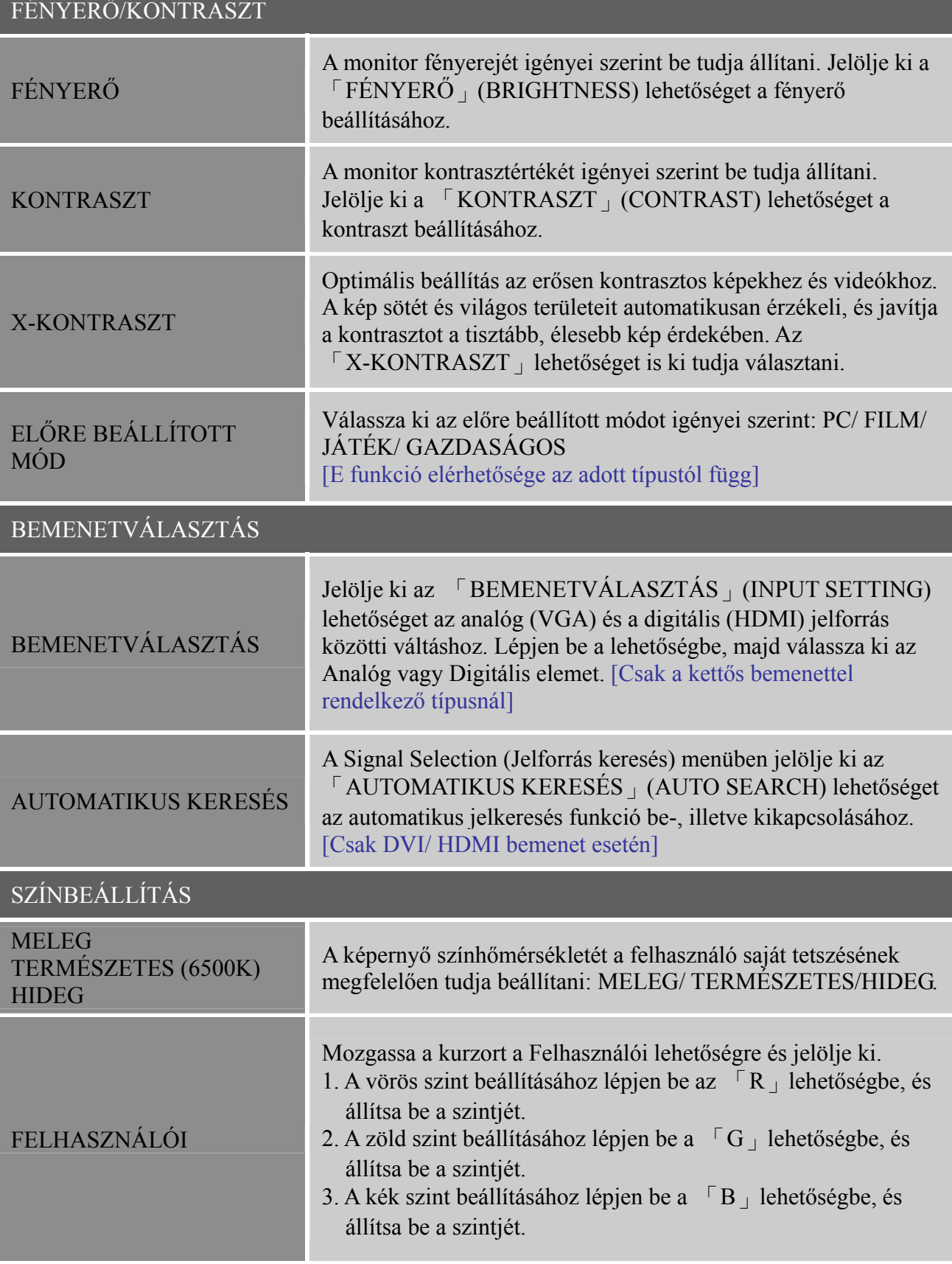

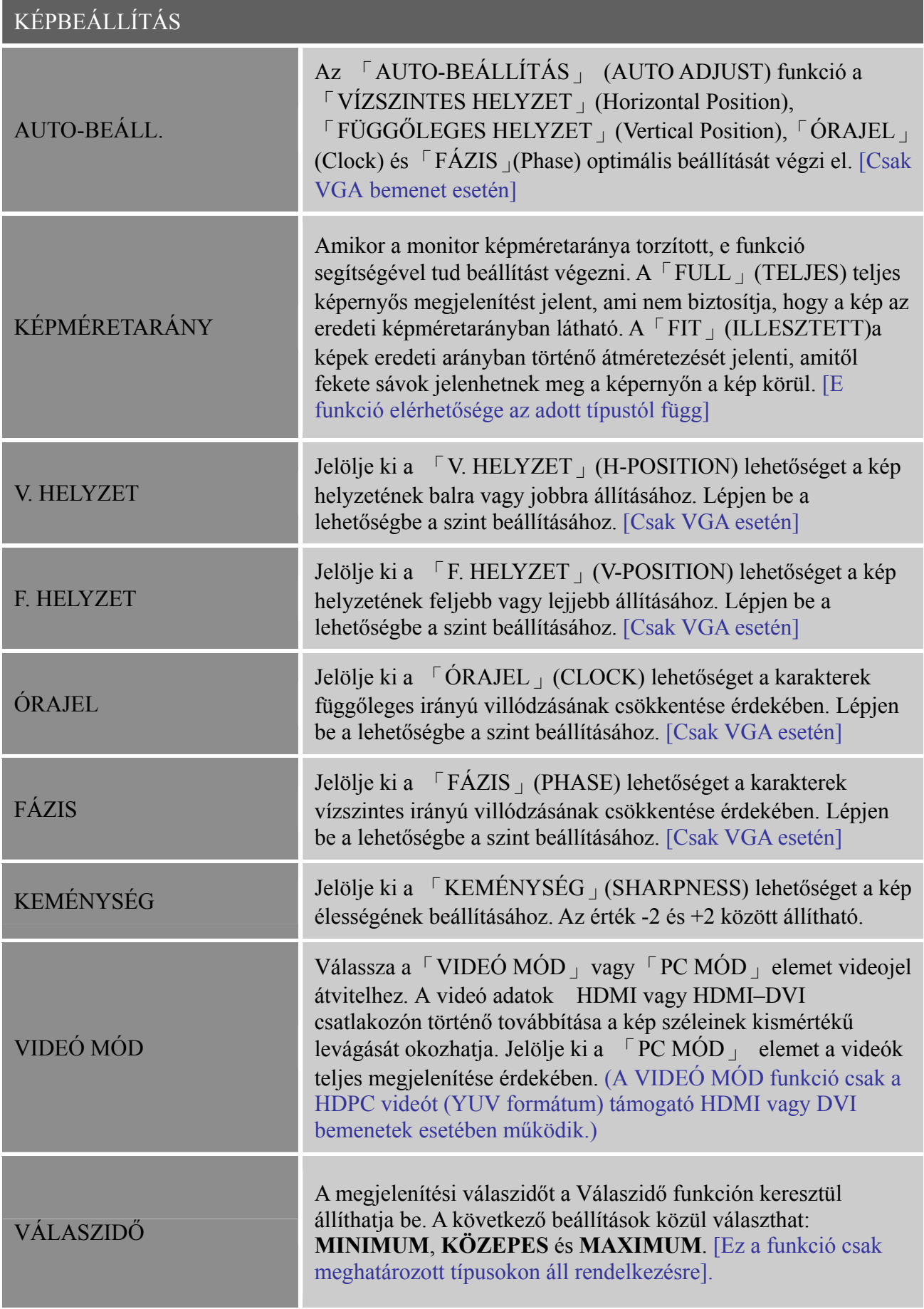

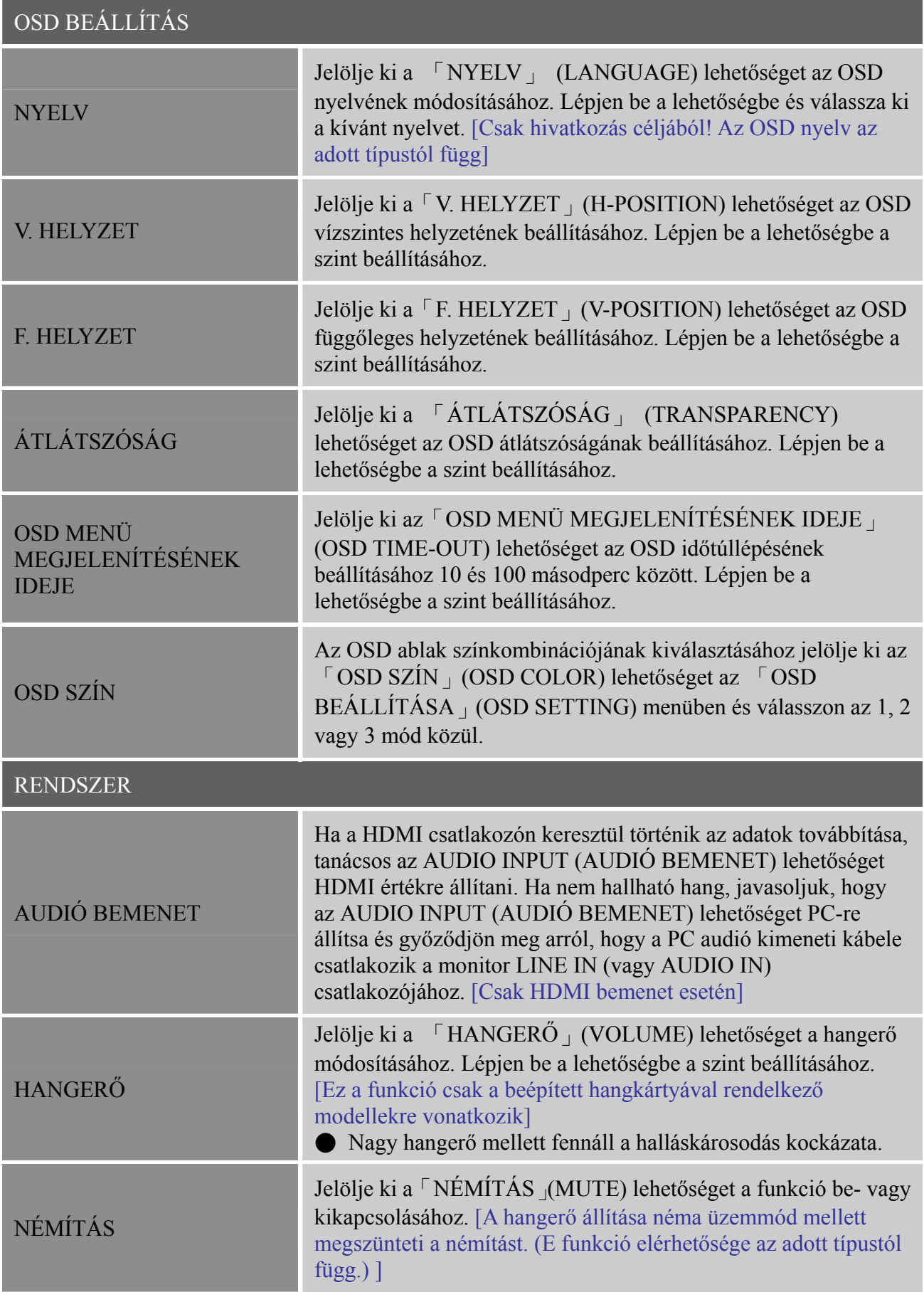

#### <span id="page-17-0"></span>*Használati utasítás*

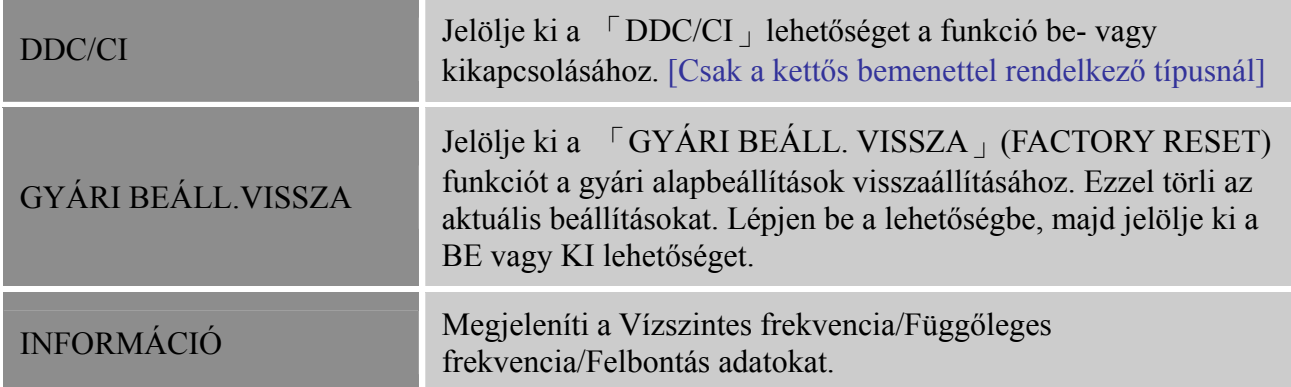

#### **AUTOMATIKUS KONFIGURÁLÁS**

## **AZ AUTOMATIKUS KONFIGURÁLÁS DDC2B sajátossága**

Ez a monitor VESA DDC2B lehetőségekkel van felszerelve, a VESA DDC STANDARDNAK megfelelően. A DDC szinttől függően, a monitor értesíti a kiszolgáló rendszert az identitásáról, és kiegészítő információkat juttat ehhez megjelenítő képességeiről. A DDC2B egy kétirányú adatcsatorna, melynek alapja az I²C protokoll. A kiszolgáló rendszer EDID információkat követelhet a DDC2B csatornán keresztül.

#### **EZ A MONITOR MŰKÖDÉSKÉPTELENNEK TŰNHET, AMENNYIBEN NEM LÉTEZIK VIDEÓ BEMENETI JEL. HOGY A MONITOR MEGFELELŐEN MŰKÖDJÖN, KELL LÉTEZZEN EGY VIDEO BEMENETI JEL.**

A Video Electronics Standards Association (VESA) és/vagy a United States Environmental Protection Agency (EPA), valamint a Swedish Confederation Employees (NUTEK) határozatai értelmében ez a monitor megfelel a Zöld monitor standardjainak. E tulajdonság révén, videó bemeneti jel hiányában a monitor tárolja a villamos energiát, ezáltal csökkentve az áramfelvételt. Az időtúllépési periódust követően és amennyiben nem létezik videó bemeneti jel, a monitor automatikusan kikapcsol. Ez csökkenti a monitor áramfelvételét. Amennyiben újra létezik videó bemeneti jel, újra helyreáll a teljes áramellátás és újra sor kerül az automatikus kijelzésre. Ez az energiatakarékossági forma látszólag a "képernyővédő" üzemmódhoz hasonlít kivéve, hogy ebben az esetben egyáltalán nem történik áramellátás. Egy gomblenyomást vagy egy egérkattintást követően újra sor kerül a kijelzésre.

## <span id="page-18-0"></span>**MŰSZAKI TÁMOGATÁS (GYIK) KÉRDÉSEK ÉS VÁLASZOK ÁLTALÁNOS PROBLÉMÁKKAL KAPCSOLATBAN**

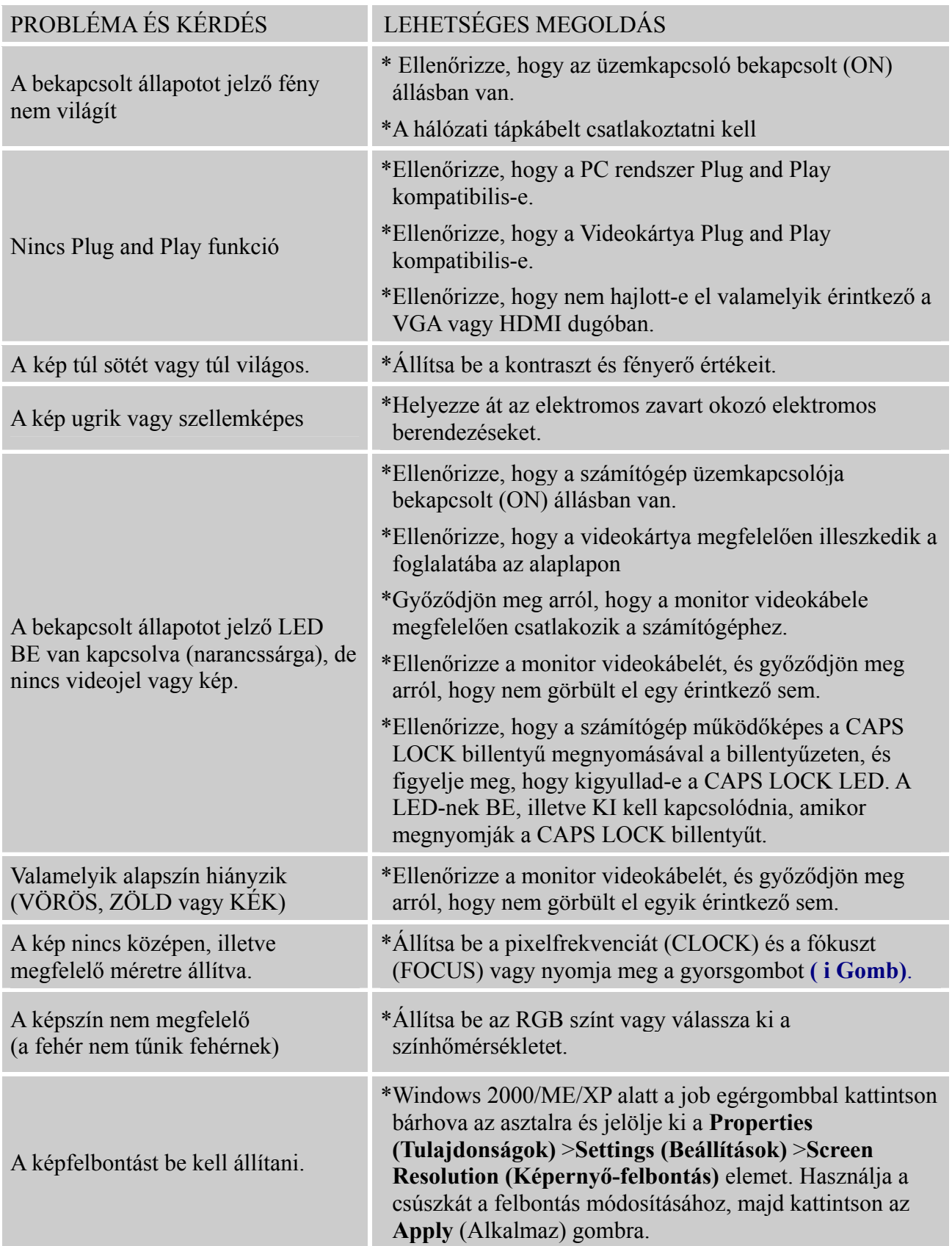

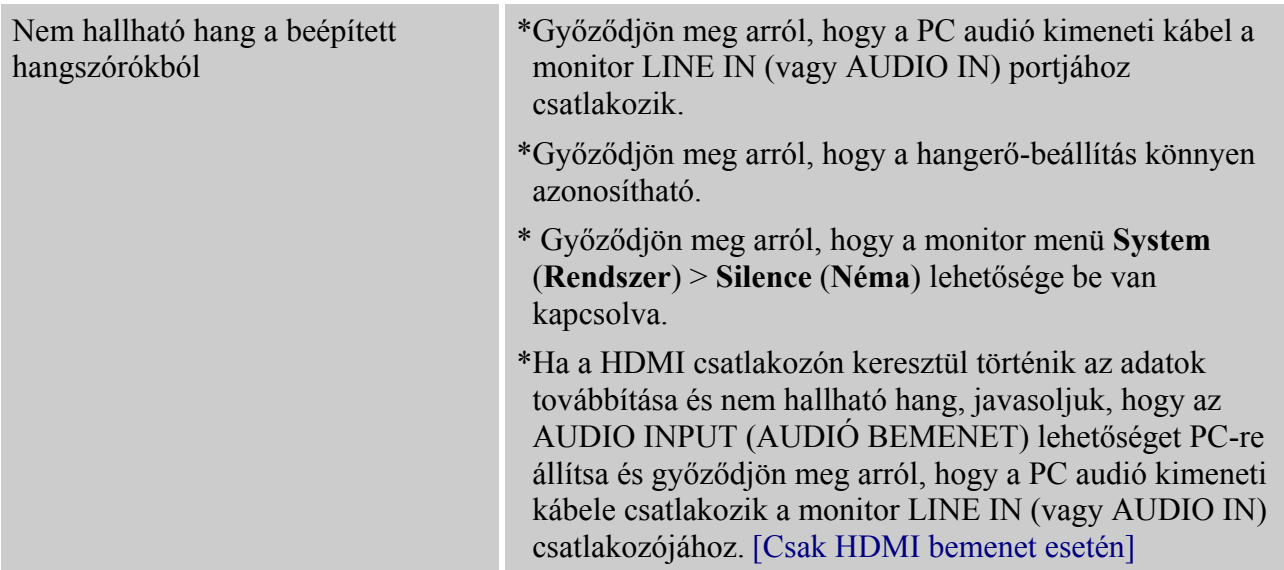

#### **Kiegészítés Windows 7-hez**

Ha megjelenítési probléma lép fel Windows 7 alatt, akkor a következőt kell tennie:

- 1. Győződjön meg arról, hogy a PC-je (hardver) támogatja a Windows 7 rendszert.
- 2. Győződjön meg arról, hogy videokártyája működik Windows 7 alatt.
- 3. Amennyiben videokártyája támogatja a Windows 7 rendszert, telepítse a legújabb Win 7 illesztőprogramot a videokártyához.

A következőt javasoljuk:

- 1. Telepítse a legfrissebb Windows 7 videó illesztőprogramot a videokártyához.
- 2. Próbálja meg a monitor által támogatott, ajánlott felbontást.
- 3. Ha az ajánlott megjelenítési felbontás nem működik, próbálkozzon egy másik ajánlott felbontással.

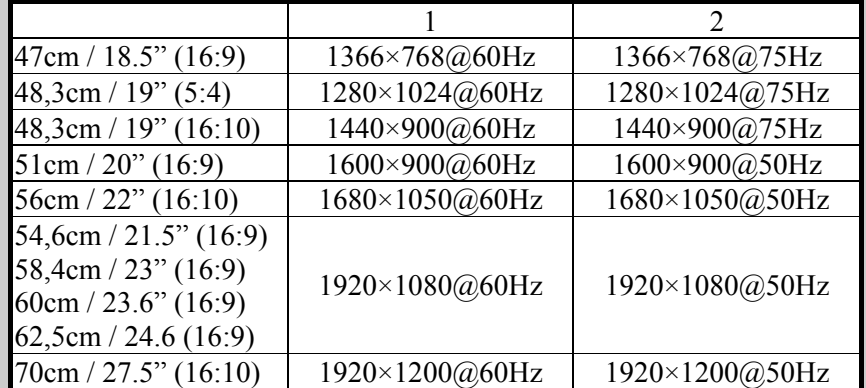

Ha a fenti eljárás elvégzése ellenére is tapasztalható megjelenítési probléma, látogassa meg a HANNS.G támogató és szerviz webhelyét: [http://www.hannsg.com](http://www.hannsg.com/)

A Windows a Microsoft Corporation bejegyzett védjegye.

## <span id="page-20-0"></span>**HIBAJELZÉSEK ÉS LEHETSÉGES ZAVAROK**

#### **A KÁBEL NINCS CSATLAKOZTATVA:**

- 1. Ellenőrizze, hogy a jelkábel megfelelően csatlakoztatva legyen. Amennyiben a csatlakozó laza, húzza meg a csatlakozó csavarjait.
- 2. Ellenőrizze, hogy a jelkábel csatlakozólábai ne legyenek megrongálódva.

#### **A BEMENET NINCS TÁMOGATVA:**

Az Ön számítógépe egy nem megfelelő megjelenítési üzemmódra van állítva, a megjelenítési üzemmódot állítsa be a következő táblázat adatainak segítségével.

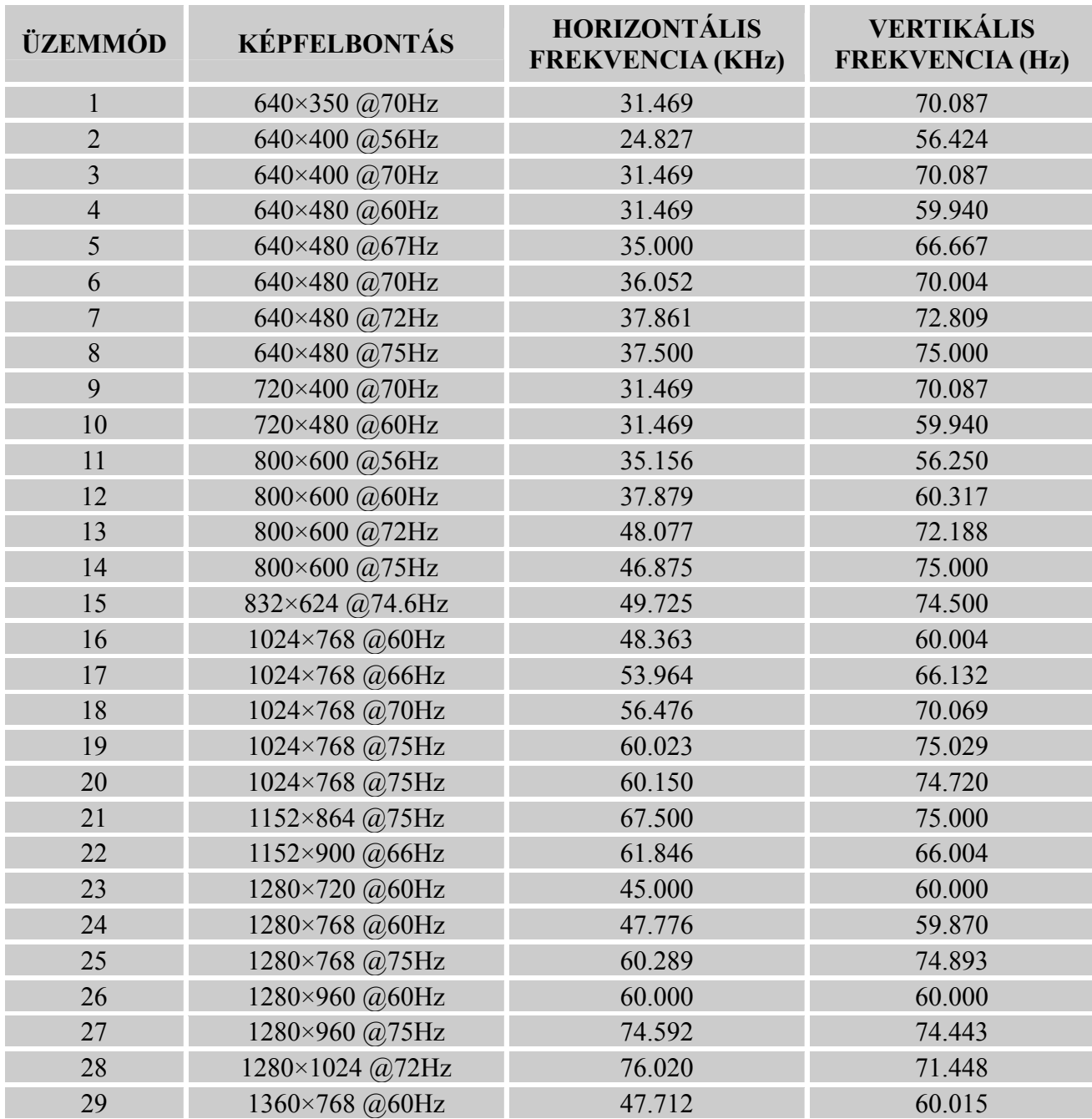

#### *GYÁRI IDŐZÍTÉSI TÁBLÁZAT:*

#### *Használati utasítás*

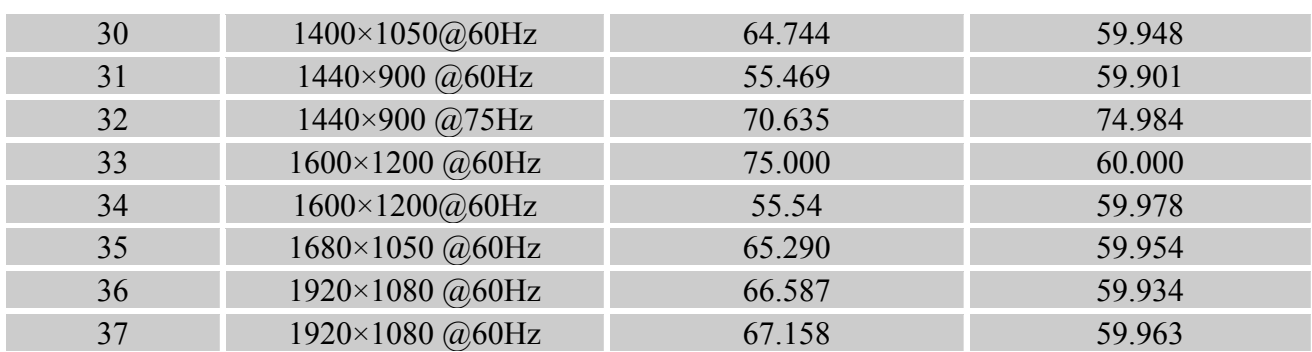

#### *(Video mód)*

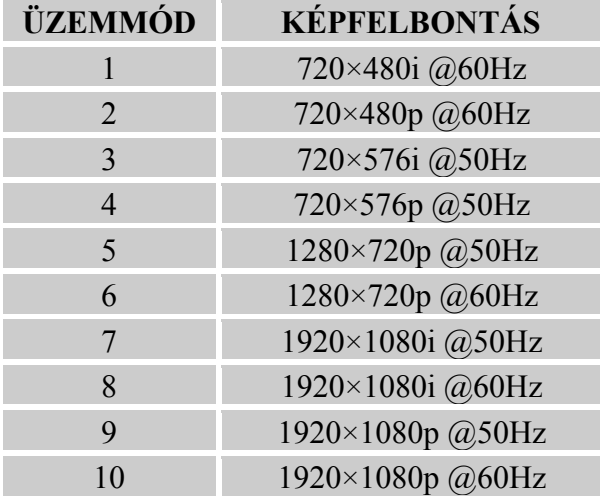

\*\* Biztosítjuk, hogy a monitor képet ad váltott soros üzemmódban, de a kép minőségét nem garantáljuk.

# <span id="page-22-0"></span>**FÜGGELÉK**

## **SPECIFIKÁCIÓK**

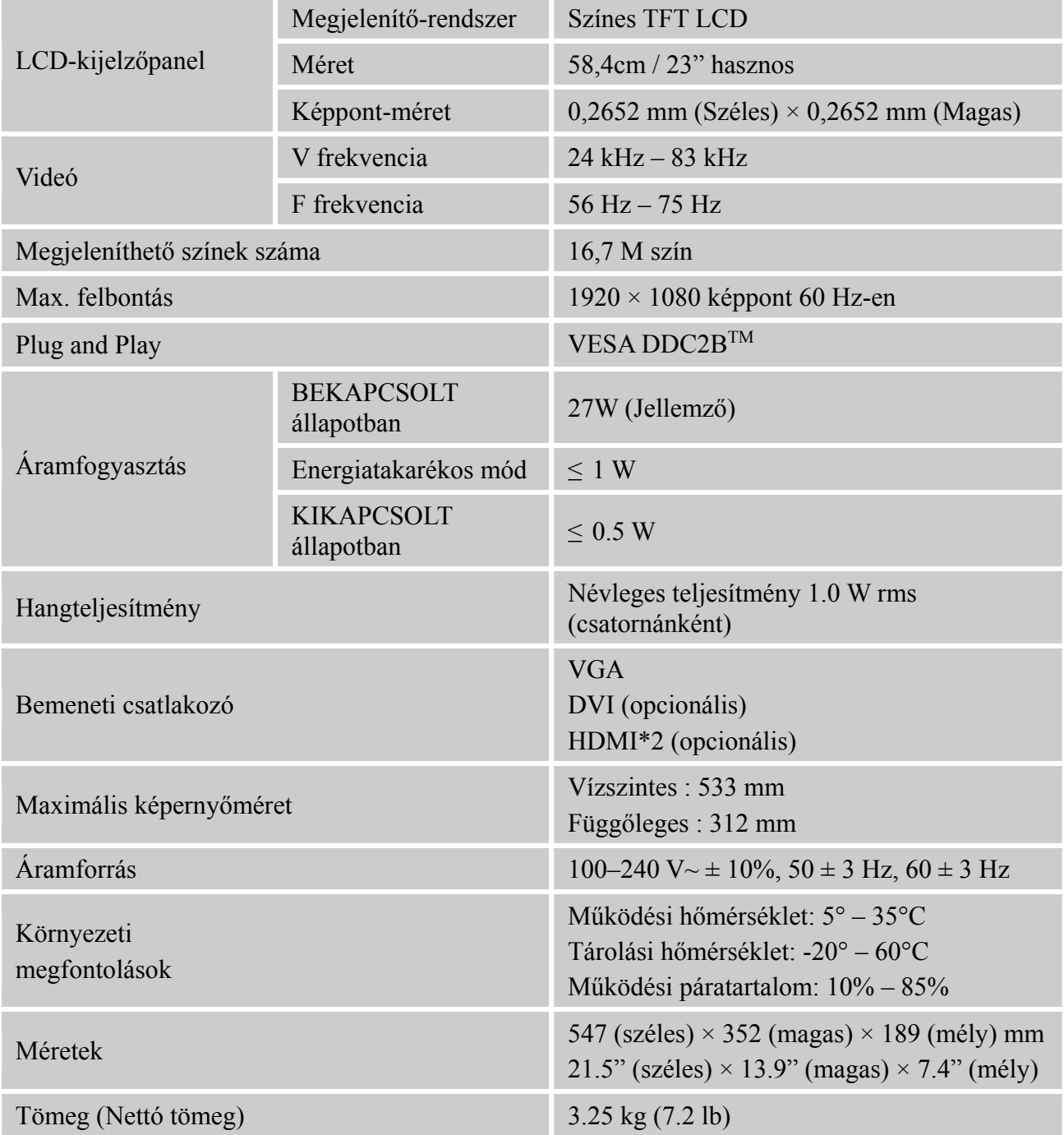

\*\*\*A fent említett műszaki adatok az adott termék függvényében és előzetes értesítés nélkül megváltozhatnak.

#### *MEGJEGYZÉS:*

A maximális felbontás a grafikus kártya által támogatott értéktől függ. Hasonló probléma esetén forduljon a www.hannsg.com GYIK fejezetéhez.